# my IowaUI File Import Instructions CSV File Type

9/14/10

Instructions and specifications for use of CSV files in My Iowa UI

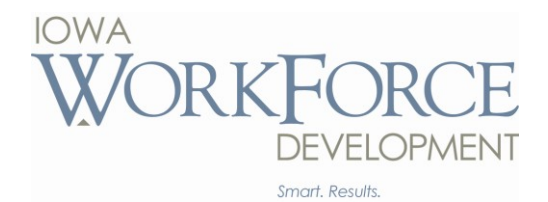

When using the file import feature to load your wage detail into My Iowa UI, the file must be formatted correctly and saved as a Comma Delimited (.csv) file type. Files that do not meet these requirements cannot be loaded and will be rejected. Files cannot have extra spaces or characters such as quotation marks and apostrophes.

## How to format the file

Each column must contain the correct data type and be formatted correctly for the file to upload.

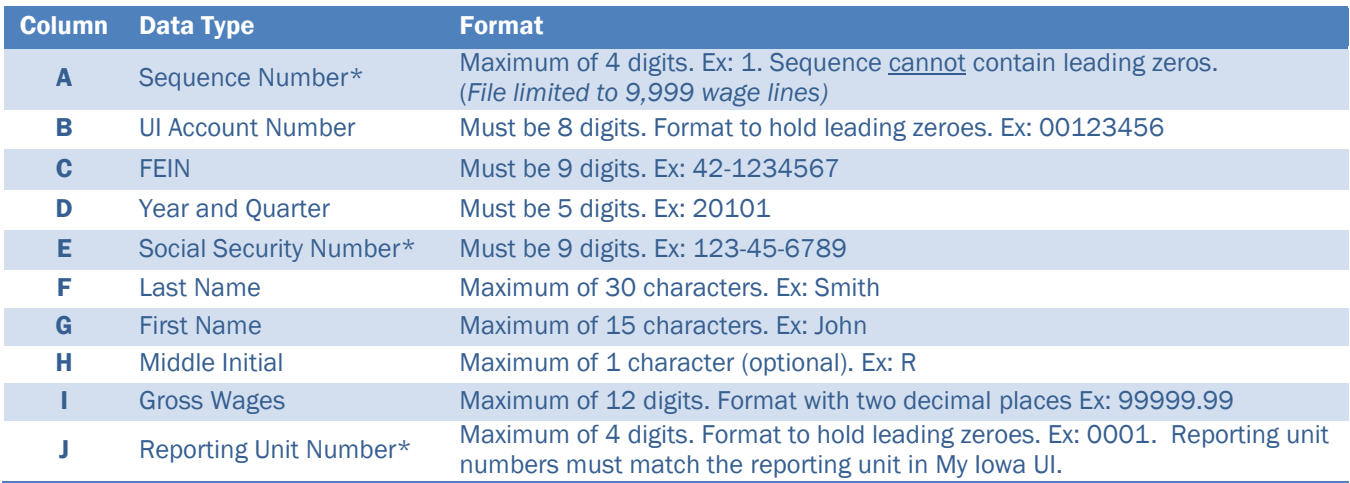

\*If you upload multiple CSV files, the sequence number must begin with 1 in each file.

\*If SSN for an employee is not available, leave this field blank.

\*Reporting Unit Number(s) are listed on the Reporting Unit screen and within the Reporting Unit tab of your online account.

*Please note:* Any corrections to the data within the file must be completed in and saved as the original file type (such as Excel) and then saved in the CSV form. Special characters are not allowed in your wage detail file and the check digit at the end of your account number will no longer be used, however leading zeros will be added. For example if your account number was 123456-7, your new account number is 00123456.

# How to create a Comma Delimited (.csv) file

Once you have entered the data and formatted each column correctly, you are ready to create the Comma Delimited (.csv) file. CSV files can be created using Microsoft Excel or other spreadsheet programs. Directions to create a .csv file are below:

- 1. Save File as an Excel file (or original file type)
- 2. Click "File" in the top navigation bar
- 3. Select "Save as"
- 4. Click on the drop-down menu in the "Save as Type" section
- 5. Select CSV (Comma delimited)(\*.csv) option
- 6. Select "YES" to pop-up box (in Excel)
- 7. Enter your data and save it frequently to your desired location
- 8. Import the file into My Iowa UI using the instructions provided on the My Iowa UI screen.
- 9. Once you are done with your file and go to close the CSV file, click "NO"

Many accounting software programs such as Peachtree, QuickBooks, Great Plains, Microsoft Dynamics GP, Platinum, etc. also have the ability to create CSV files.

If the software program you use cannot create a CSV file, you can "Copy and Paste" your data into Microsoft Excel and follow the instructions above to create a CSV file. If you use this option, make sure to "Paste as Special Value", this ensures that formulas are not exported into the file.

If you need assistance creating a CSV file, contact the My Iowa UI Customer Service Team at 888-848-7442 or iwduitax@iwd.iowa.gov.

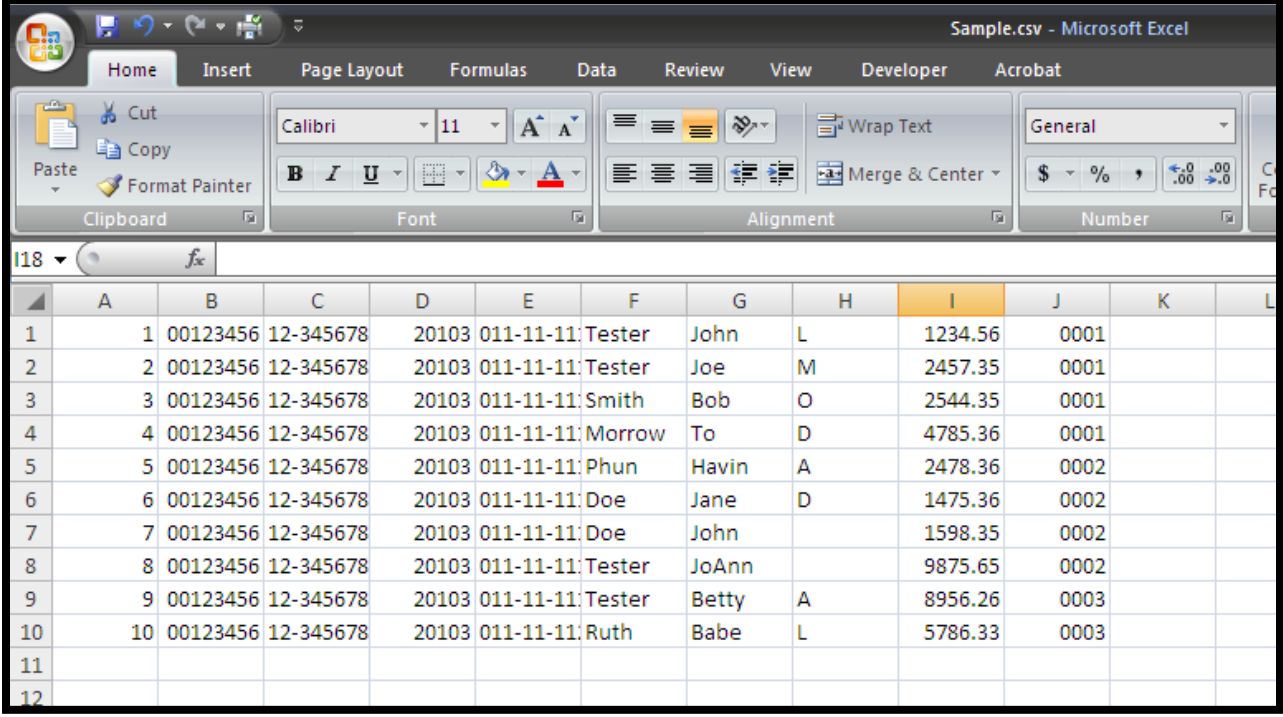

Example of how your formatted file will look in Microsoft Excel:

Example of how your formatted file will look in NotePad:

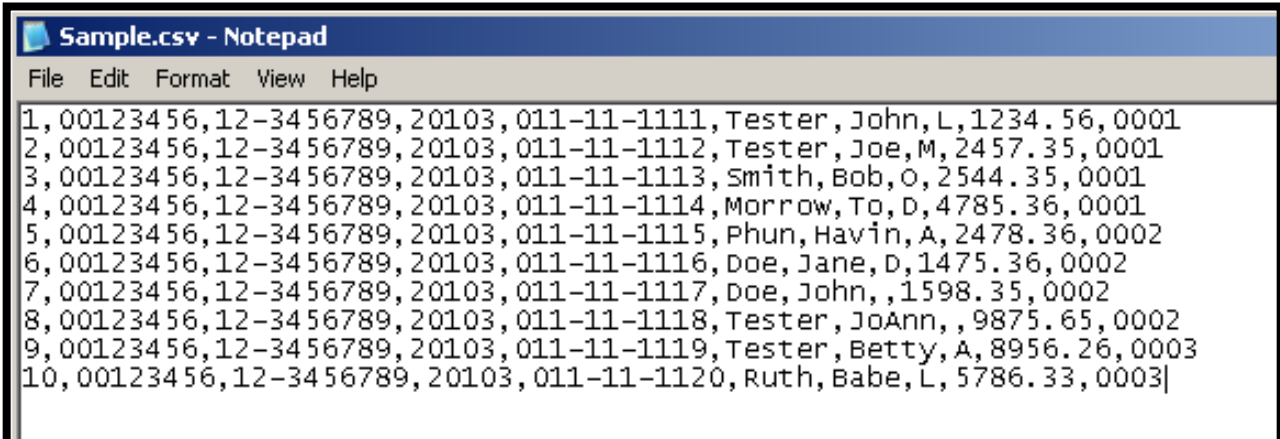

Comparison of My Iowa UI to the Unemployment Insurance Tax System (UITS) CSV File Only CSV files using the My Iowa UI format will be accepted. For comparison here are the differences between the old

UITS CSV file format and the new:

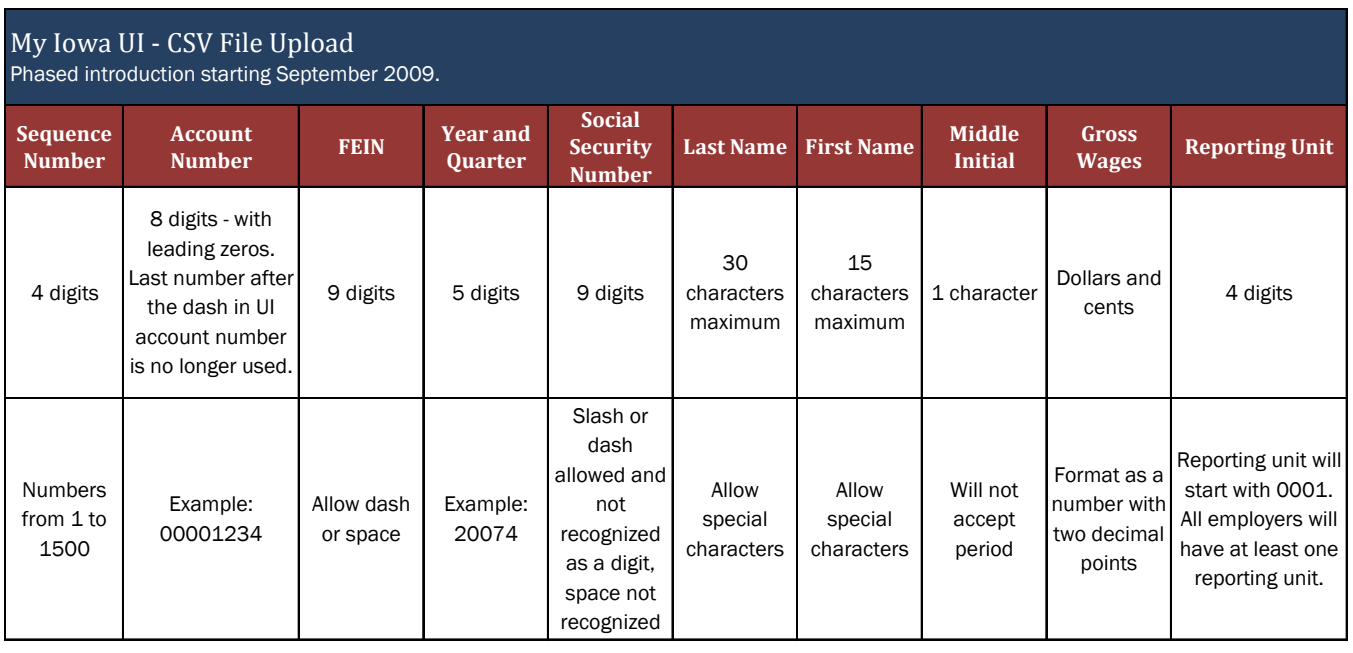

# Unemployment Insurance Tax System (UITS) - CSV File Upload

Will no longer be available after March 2010.

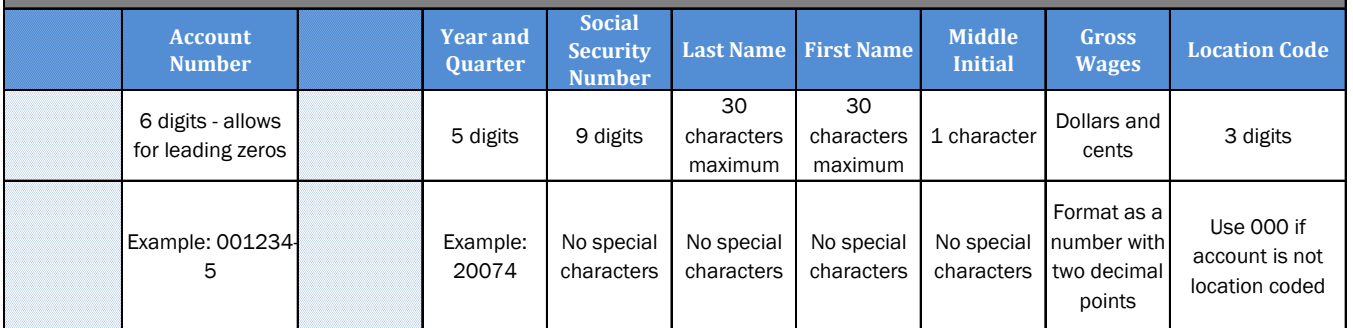

### **FOR MORE INFORMATION CONTACT:**

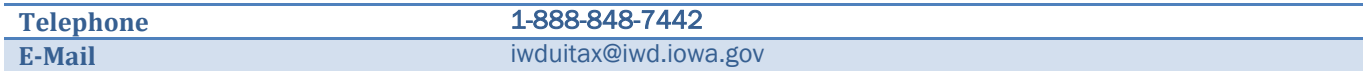

#### Iowa Workforce Development

Equal Opportunity Employer/Program Auxiliary aids and services are available upon request to individuals with disabilities. For deaf and hard of hearing, use Relay 711.